## ミライシード パスワード変更方法

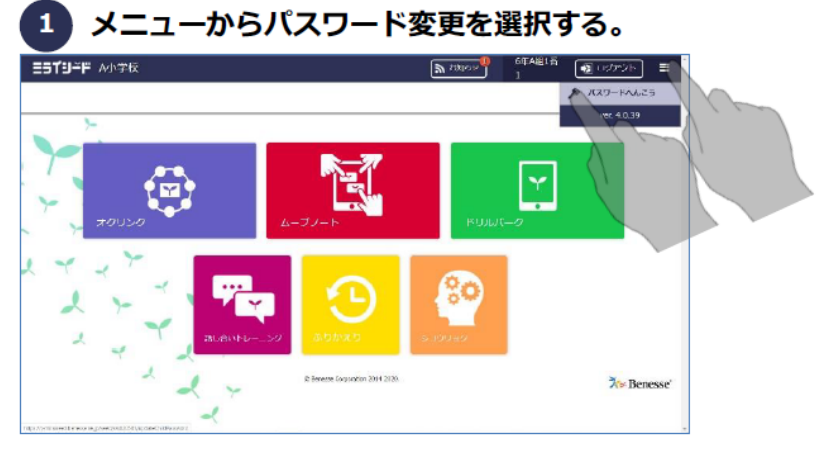

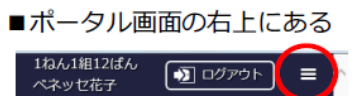

を押します。

表示されるプルダウンメニューの 中から、「パスワード変更」を選 択します。

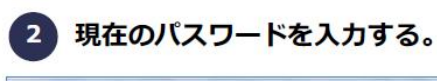

3 新しいパスワードを入力する。

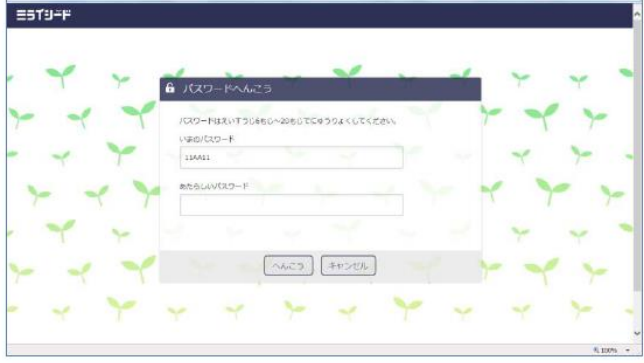

■現在利用中のパスワードを入力 します。

■新しく変更するパスワードを入 カします。

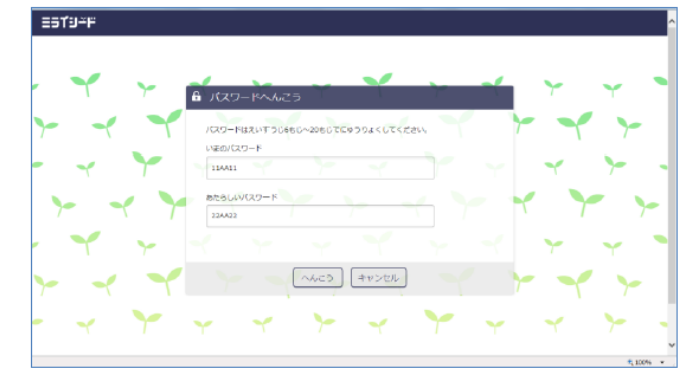

変更する。  $\overline{4}$ 

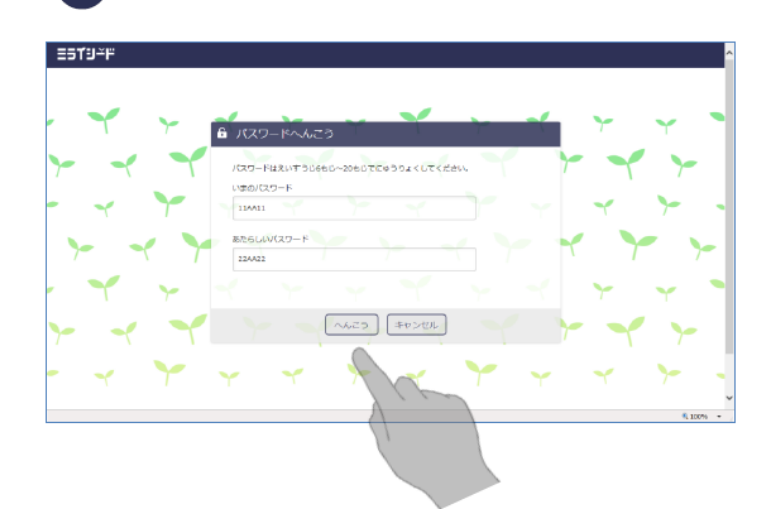

■入力が完了したら、「変更」ボ タンを押します。